## ADE Quick Reference Guides AzEDS Reports

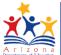

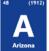

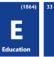

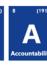

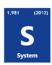

#### **ELL10 - ELL Data Verification Report**

The ELL10 Data Verification report displays all ELL students submitted by a school/LEA and their respective program/service information. All items on this report are pre-integrity.

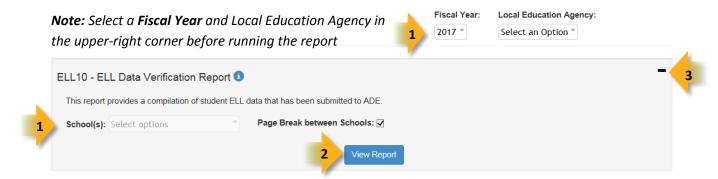

- (1) Reporting Parameters: Users must choose a School from the drop-down menu.
  - The **Page Break between Schools** check box displays each school on a separate page. This is only applicable for LEAs with permissions to view submissions from multiple schools.
- (2) View Report: Queries results (shown on Page 2).
- (3) Collapse: To provide more room for viewing the report, the button collapses the interface:
- **(4) Expand:** Click the + icon of a collapsed report to expand the search interface.
- **(5) PDF/CSV/Print:** Selecting **PDF** prompts to save or open the report as a PDF file. Selecting **CSV** prompts to save or open the report as an Excel document.

Selecting **Print** displays the report in a print preview window.

Click the printer icon to print the report as it appears on the screen.

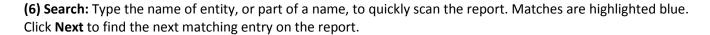

(7) Navigation: The and buttons move forward and backward, one page at a time. The and buttons move to the first and last page, respectively. A specific page number can be entered in the textbox, followed by hitting Enter on the keyboard.

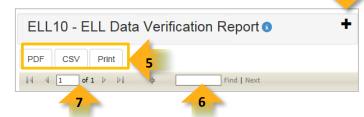

## ADE Quick Reference Guides AzEDS Reports

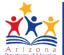

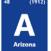

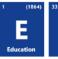

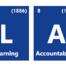

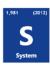

| ELL10<br>Fiscal Year: 20<br>School Year: 2                                                             |                      |             |                    | Unified District (0000)  ELL Data Verification Report |                 |             |                    |                  | CTDS: 00-00-000<br>Page: 1 of 1<br>Report Date: 11/12/2015 10:46 AM |                  |              |                            | 8  |
|----------------------------------------------------------------------------------------------------|----------------------|-------------|--------------------|-------------------------------------------------------|-----------------|-------------|--------------------|------------------|---------------------------------------------------------------------|------------------|--------------|----------------------------|----|
|                                                                                                    | High School (000     |             |                    |                                                       |                 |             |                    |                  |                                                                     |                  |              | ELL Program                |    |
| 00000000                                                                                               | D State Student II   | Thurman     | First Name<br>Bree | Middle Name                                           | DOB<br>04/25/99 | Gender<br>M | Ethnicity<br>Non-H | WH               | B1                                                                  | O8/11/14         | Service Exit | Exit Reason<br>N/A         | 1  |
| chool CTDS:                                                                                            | 00-00-00-000<br>EVIT |             |                    |                                                       |                 |             | So                 | chool - 1        | Total Unduplica                                                     | ated Students: 1 | Т            | otal Records: 1            |    |
| istrict Student I                                                                                      | D State Student II   | D Last Name | First Name         | Middle Name                                           | DOB             | Gender      | Ethnicity          | Race             | ELL Program                                                         | Service Entry    | Service Exit | ELL Program<br>Exit Reason |    |
|                                                                                                    | 00000000             | Martin      | Greg               | ABCDI                                                 | 08/21/99        | М           | Non-H              | AM               | AL                                                                  | 09/03/14         | N/A          | N/A                        | Π. |
| School - Total Unduplicated Students: 1 Total Rec District - Total Unduplicated Students: 20 Total Rec |                      |             |                    |                                                       |                 |             |                    | Total Records: 1 | 4                                                                   |                  |              |                            |    |

(8) Header: The report name, fiscal year, and school year display on the top-left corner each results page. The LEA name, Entity ID, and long report name display on the center of each results page. The CTDS number, page number, and date of the report display on the top-right corner of each results page.

**(9) Sub-Header:** The School CTDS, school name, school Entity ID, and grade level will display above the information for each section. If the **Page Break between Schools** box is checked on the search interface, each school displays on a separate page.

(10) Report Information: The following information is listed per student:

- **District Student ID:** The identification number supplied by the LEA.
- State Student ID: The unique identification number supplied by ADE.
- Last name, First Name, and Middle Name (if available).
- Birthdate, Ethnicity and Race (Race code values are explained under Notes, on the last page of the report).
- ELL Program: Indicates the student's ELL Program. Most values are the same SAIS; see Page 3 for new code values.
- **Service Entry:** The date the student began receiving ELL service.
- **Service Exit:** The date the student stopped receiving ELL service, if applicable.
- **ELL Program Exit Reason:** Indicates the reason the student stopped receiving ELL service, if applicable. Most values are the same SAIS; see Page 3 for new code values.

(11) Totals: Displays the total number of unduplicated students and total records submitted at the end of each section. A discrepancy in these numbers indicates a student was submitted multiple times. At the end of the report, additional totals for all unduplicated students and total records for that school are available.

Note: When results are exported to CSV, an additional column is shown with a Resource ID:

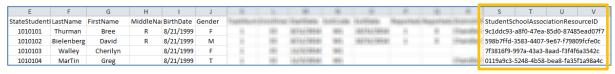

This information is intended for vendors to use for data cleanup and programming purposes.

# ADE Quick Reference Guides AzEDS Reports

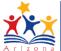

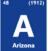

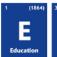

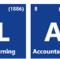

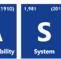

#### FY16 ELL Code Values

Updated: 22-Nov-16

Below are the following new FY16 code values. These code values are not in SAIS. Refer to the corresponding FY15 SAIS value when comparing AzEDS and SAIS reports:

| New FY16 Code<br>(AzEDS Only) | Description        | Corresponding<br>FY15 Code (SAIS Only) | Description   |
|-------------------------------|--------------------|----------------------------------------|---------------|
| Program Code - A4             | (SEI) 4-Hour Model | Program Code - A                       | SEI           |
| Program Code - A3             | (SEI) 3-Hour Model | Program Code - A                       | SEI           |
| Program Code - A2             | (SEI) 2-Hour Model | Program Code - A                       | SEI           |
| Program Code - PW             | Parent Withdrawn   | NA                                     | NA            |
| Exit Code – ELL06             | End of School Year | Exit Code – ELL04                      | Program Ended |